# **Connexion au système**

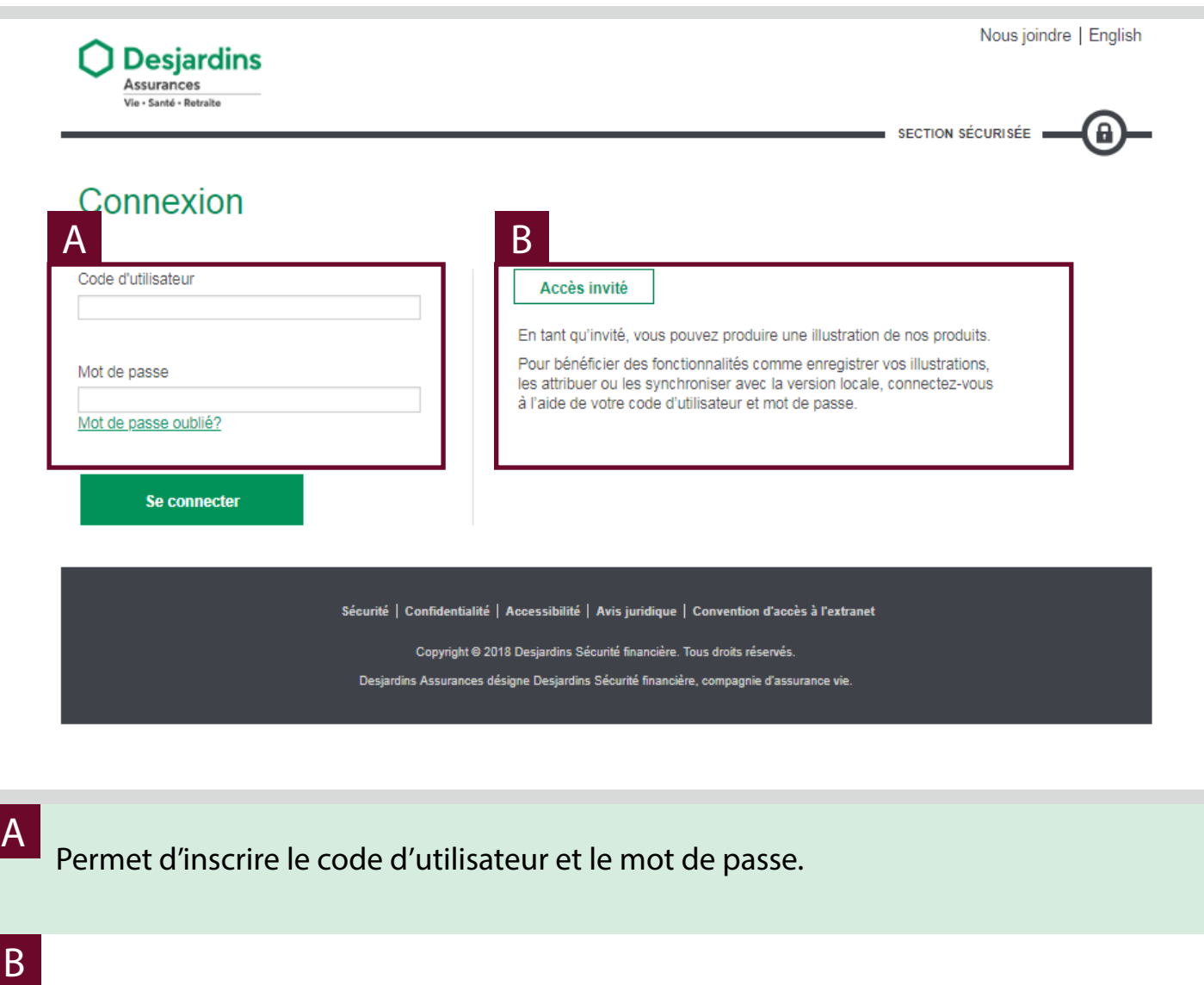

Permet l'accessibilité à une personne exterieure au système Illustration d'Assurance. Certaines fonctionnalités non présentes, exemple : enregistrement de l'illustration.

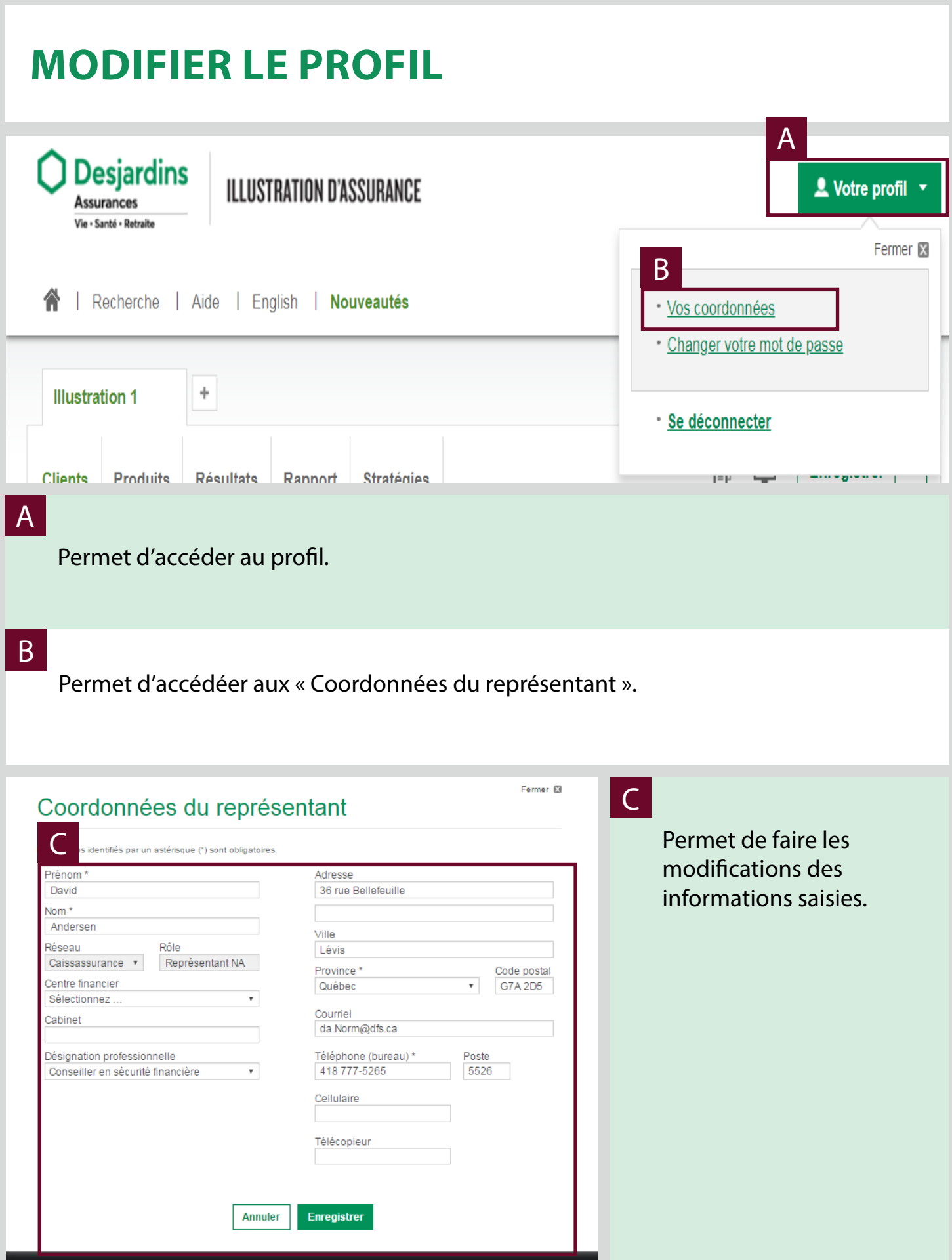

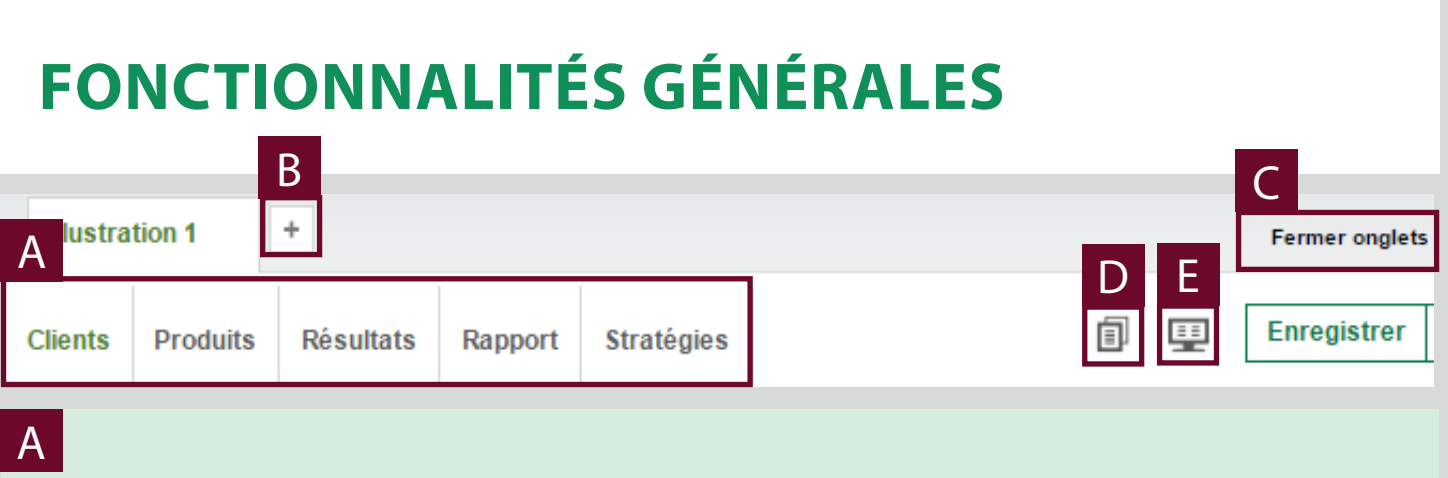

Onglets permettant de naviguer entre les différentes pages de l'illustration et de les modifier.

### B

Multi-onglets : Permet d'ouvrir et travailler plusieurs illustrations en parallèle. Il peut s'agir d'un même client ou de clients différents.

### C

Permet de fermer toutes les illustrations ouvertes.

#### D

Permet de créer une copie identique de l'illustration en cours pour présenter différentes solutions à votre client.

### E

Accède à la fenêtre « Visualiser les vues sommaires ». Permet de sélectionner et visualiser plusieurs illustrations parmi celles ouvertes.

Il est également possible de générer un rapport de cette comparaison en PDF.

## **Enregistrer une illustration**

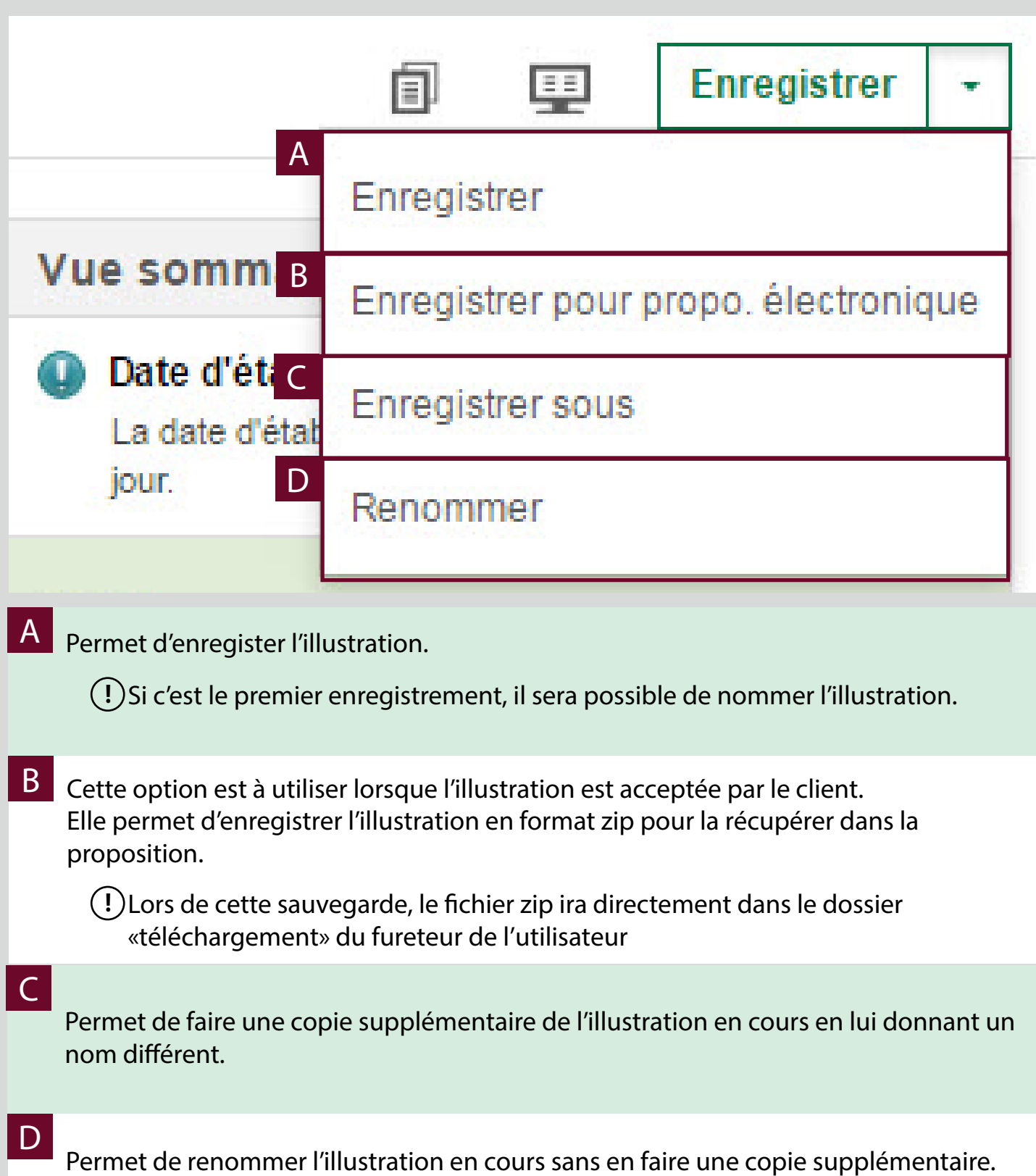

**!** Pour voir l'option Renommer, l'illustration doit avoir été enregistrée d'abord.

# **Onglet Clients**

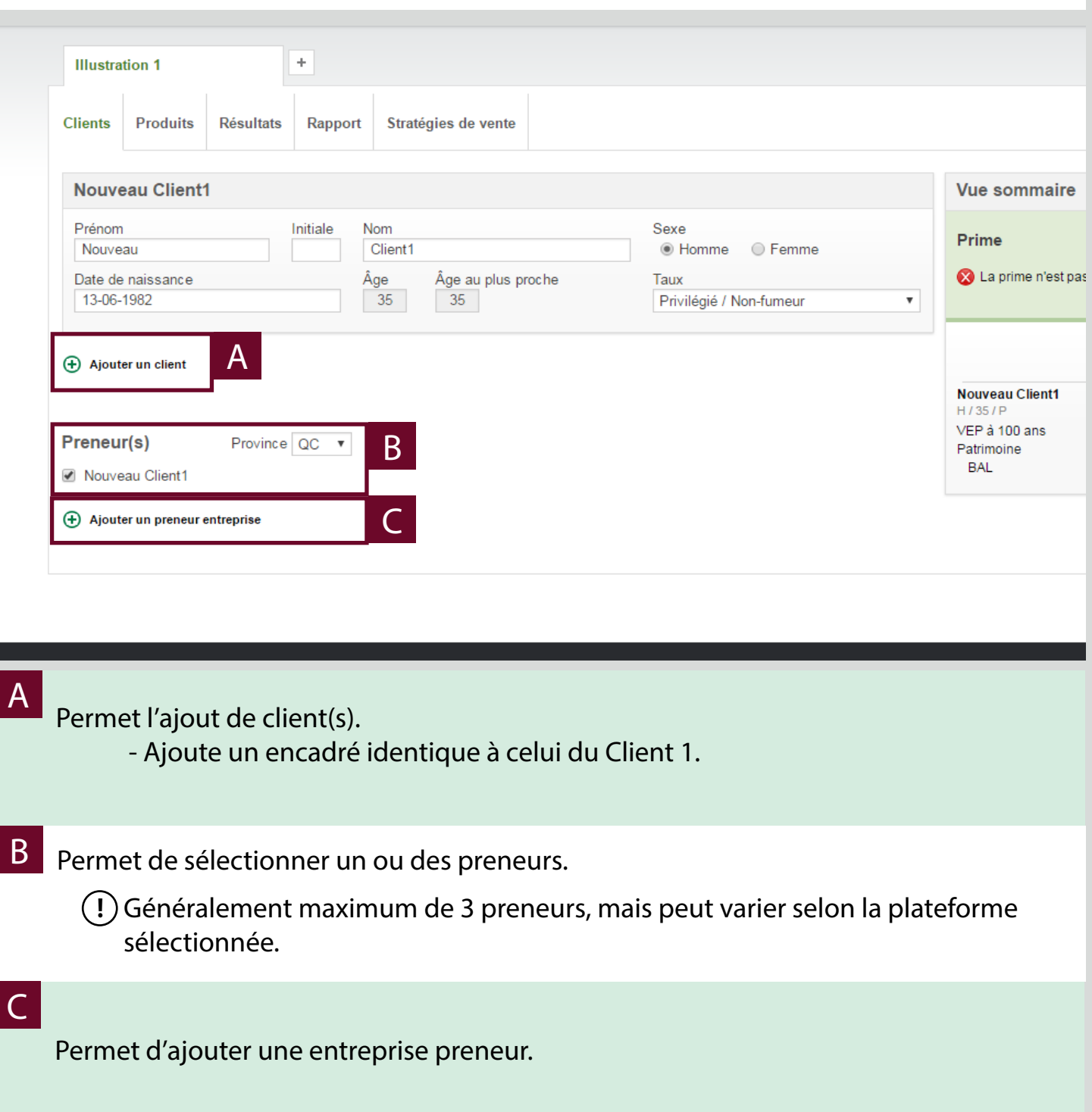

## **Onglet Produits**

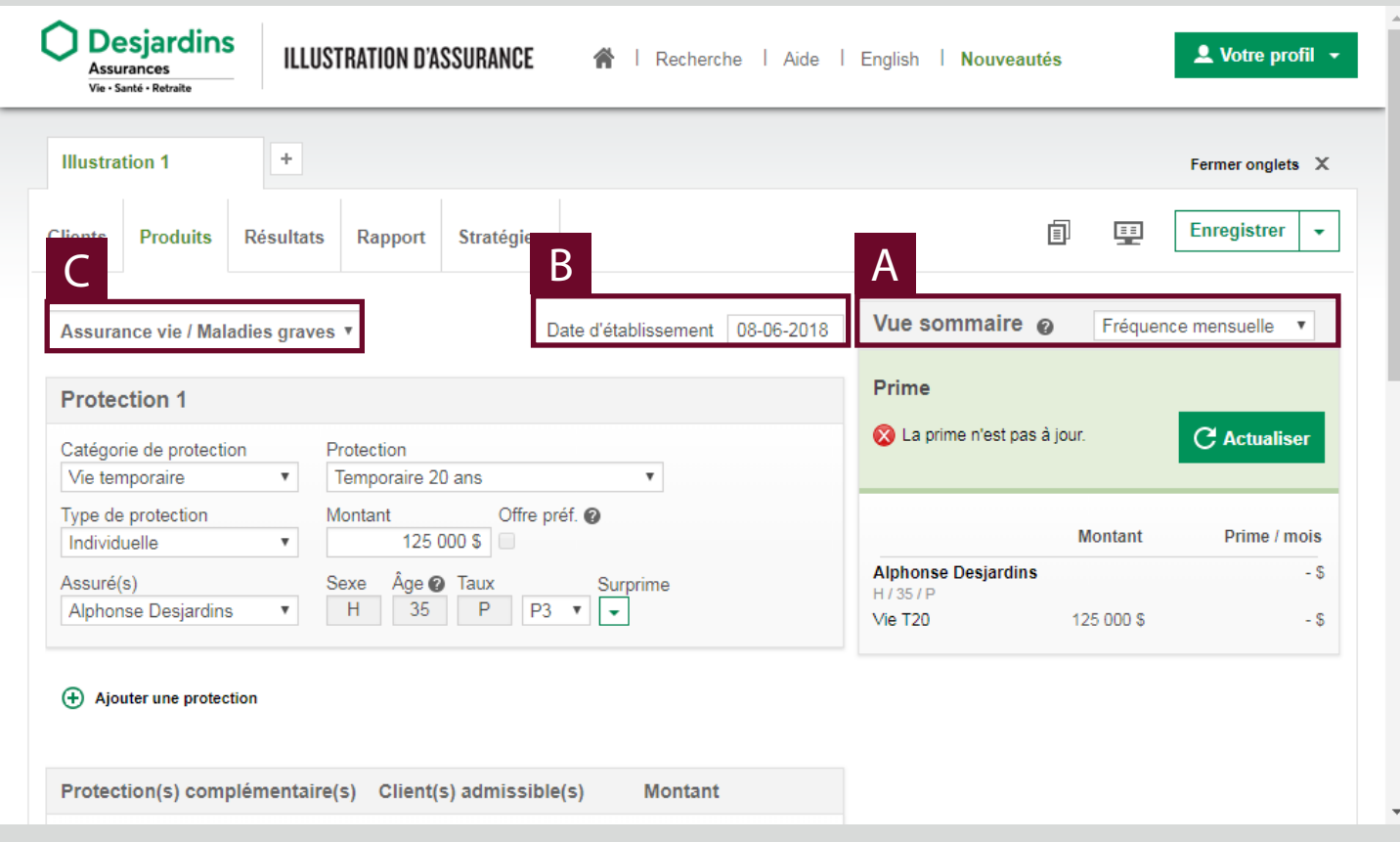

## A

## Permet d'ajuster la fréquence de la prime.

**!** Les deux fréquences seront tout de même visibles dans la « Vue sommaire ».

#### B

Date à laquelle l'illustratione est créée.

### $|C|$

Sélection de la plateforme produits :

- Assurance vie / Maladies graves
- Assurance vie avec participation
- Assurance vie universelle
- Assurance invalidité
- Soins médicaux et dentaires

# **ONGLET PRODUITS (SUITE)**

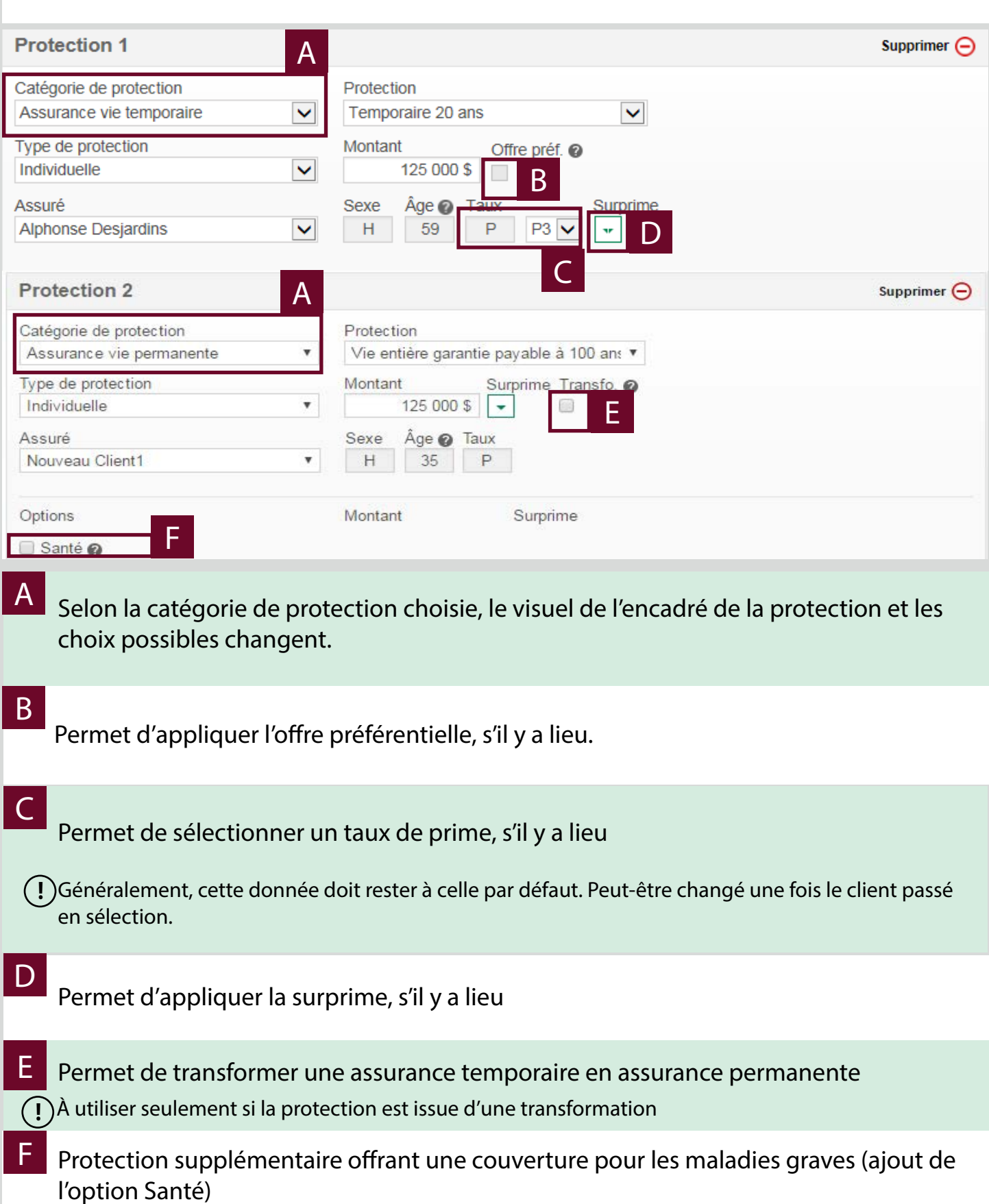

# **ONGLET PRODUITS (SUITE)**

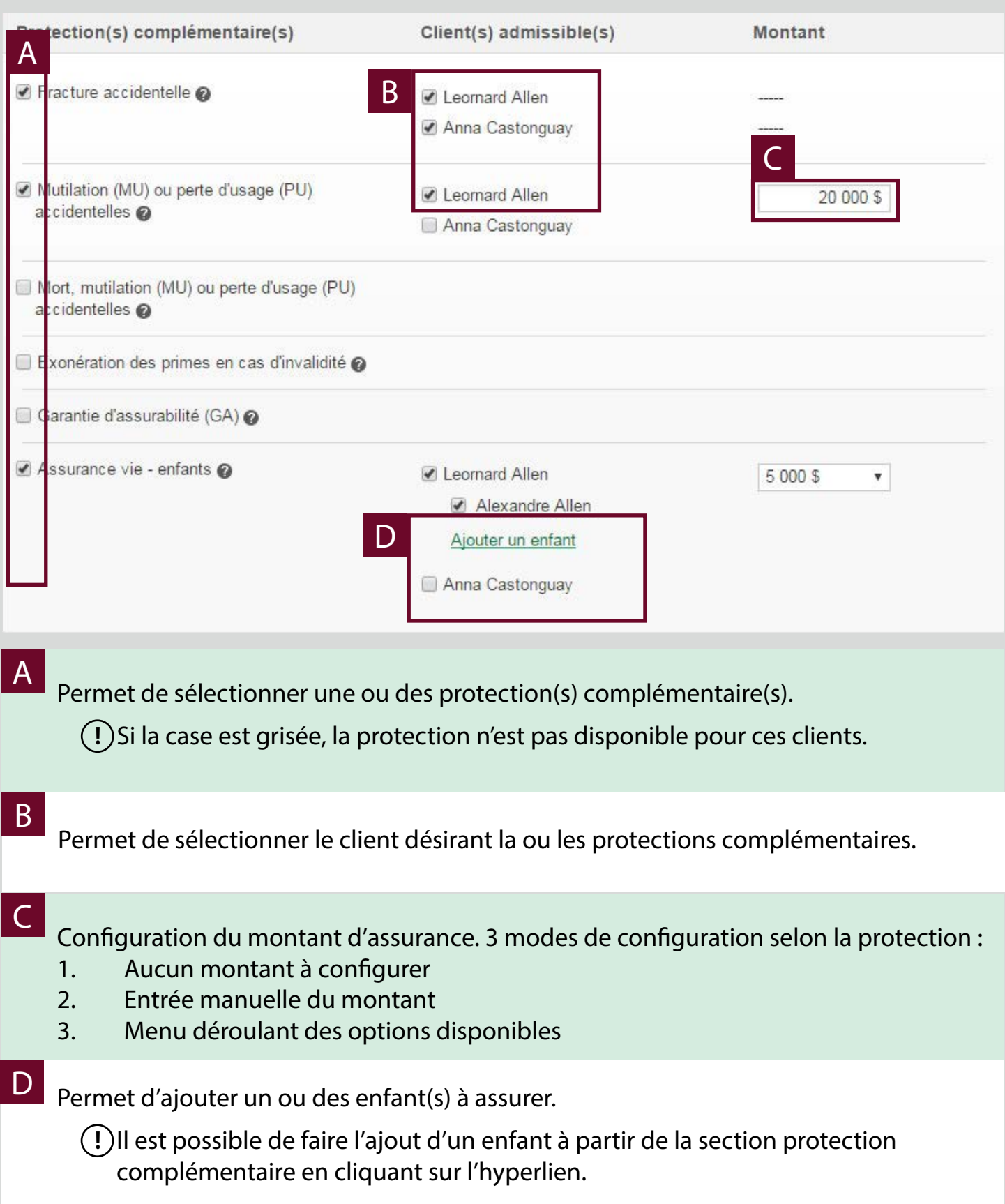

## **Vue sommaire**

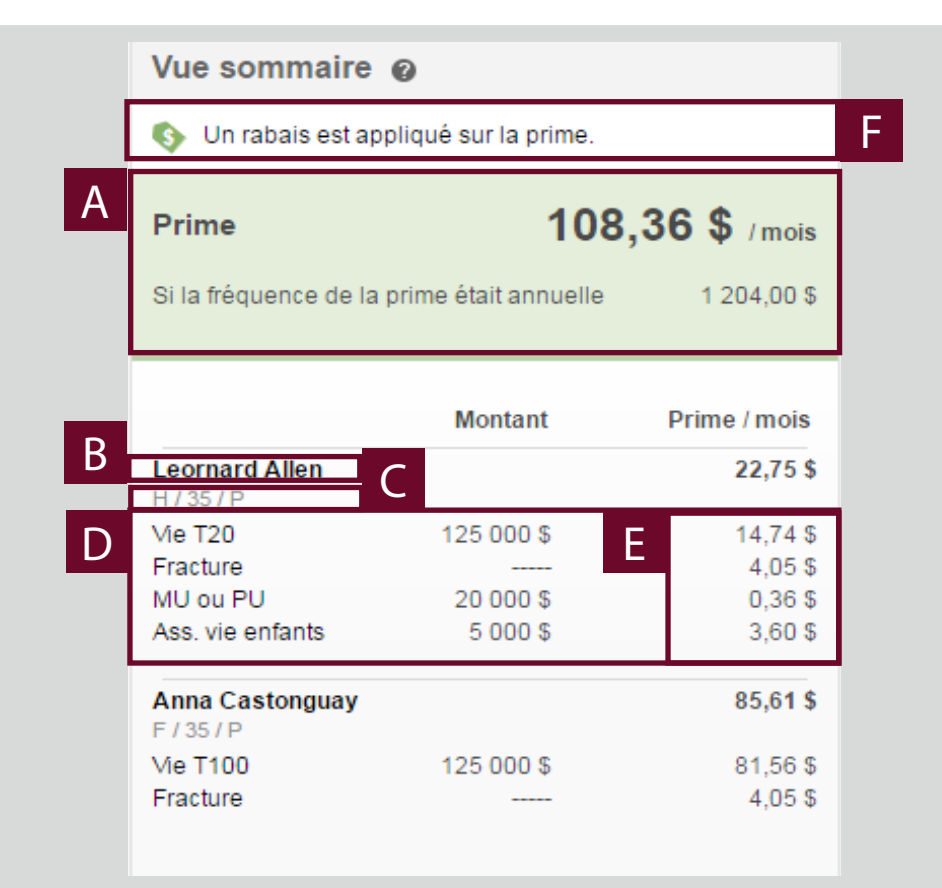

#### Prime globale de l'illustration. Montre les deux fréquences de paiement.

- B Nom de l'assuré.
- Information du client : Sexe/ âge/ statut C
- Détails des protections associées au client : D
	- **Protections**
	- **Montants**

f

- E Prime à payer pour chacune des protections.
	- C'est dans cette section que les messages apparaissent :
	- Messages d'avertissement : information pertinente sur l'illustration. N'empêche pas le calcul de la prime.
	- Messages bloquants  $\bullet$ : Doit être corrigé pour pouvoir avancer dans l'illustration

# **Onglet Résultat**

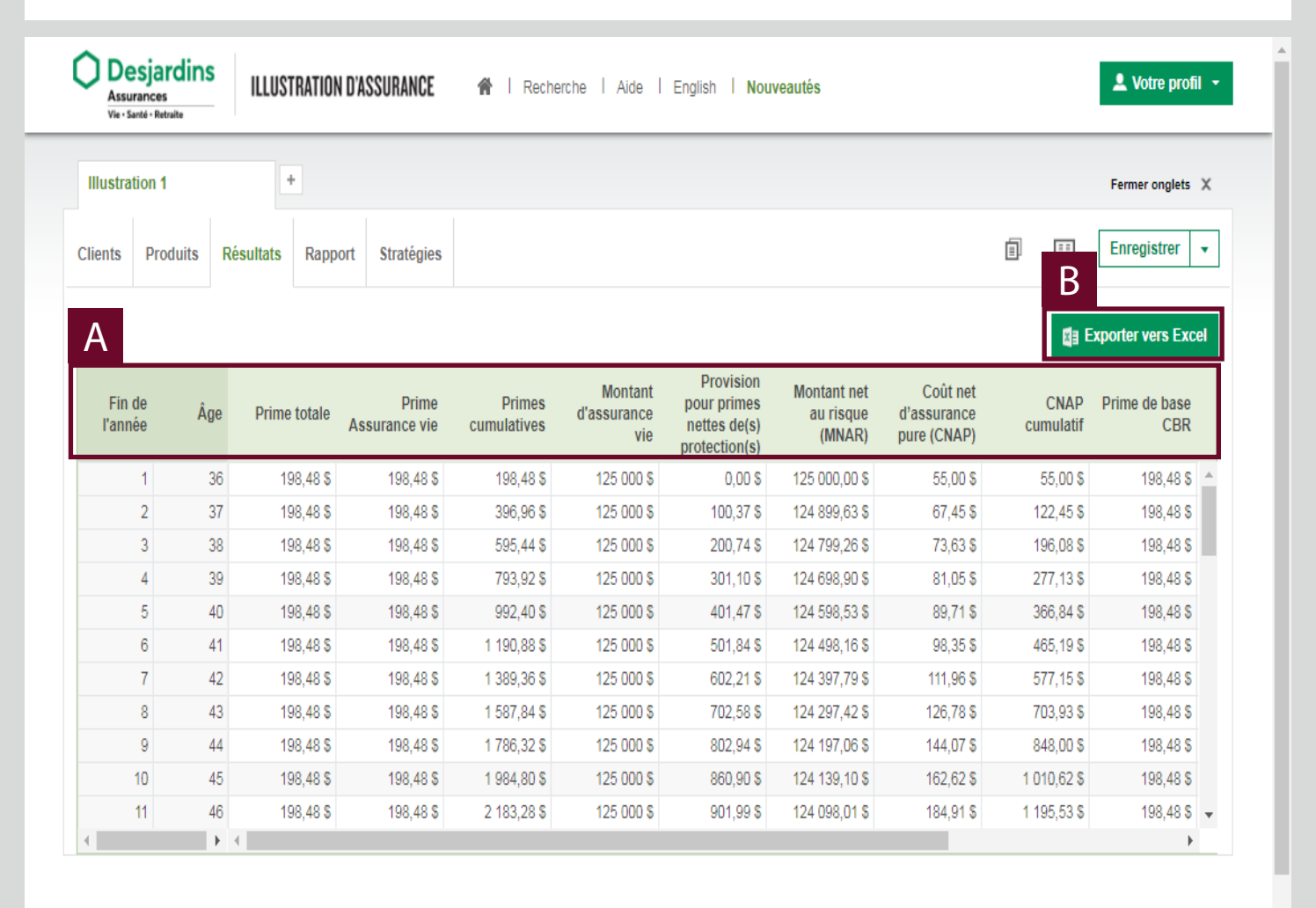

A Informations financières de l'illustration.

**!** Les colonnes peuvent changer selon le type de protections choisi à l'onglet Produit.

## B<br>Exportation des données en fichiers Excel.

**!** La vue sommaire n'est pas visible à cet onglet.

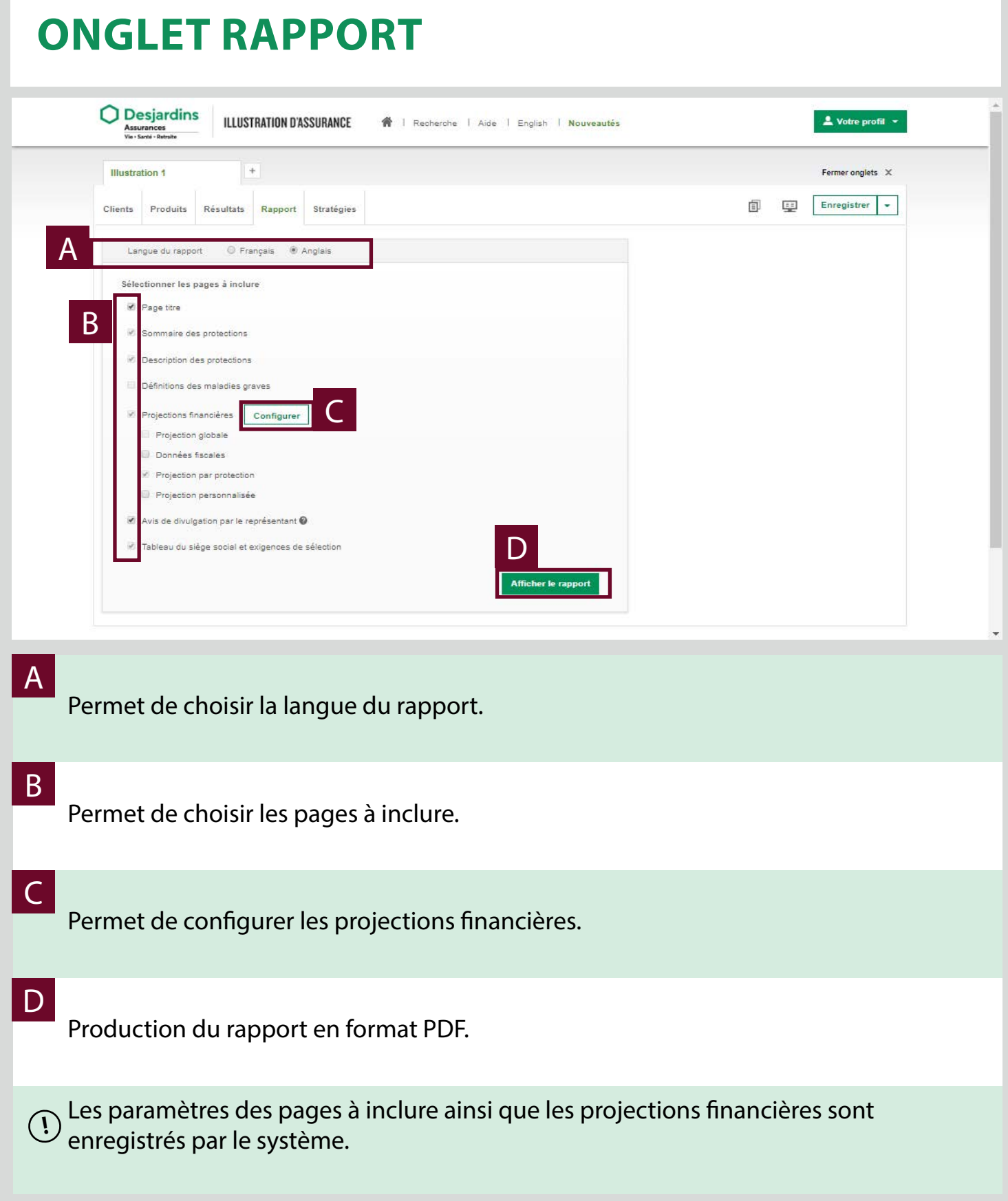

## **Onglet Rapport**

#### Fermer X Projection personnalisée A Choix de colonnes Colonnes choisies (Max. 9) Réinitialiser cÂge Fin de l'année Ajouter  $\rightarrow$ Assurance vie libérée garantie 个 Haut Coût de base rajusté b Coût net d'assurance pur (CNAP)  $\downarrow$  Bas  $\leftarrow$  Retirer Coût net d'assurance pur cumulatif Garantie d'assurance vie Montant d'assurance Priorité Santé Montant d'assurance Option santé Montant d'assurance vie Montant net au risque (MNAR) Prime Accident **Annuler Appliquer** Z

### A

Colonnes disponibles en fonction du produit sélectionné.

#### b

Permet d'ajouter ou retirer une colonne.

### c

Ajustement de l'ordre des colonnes choisies.

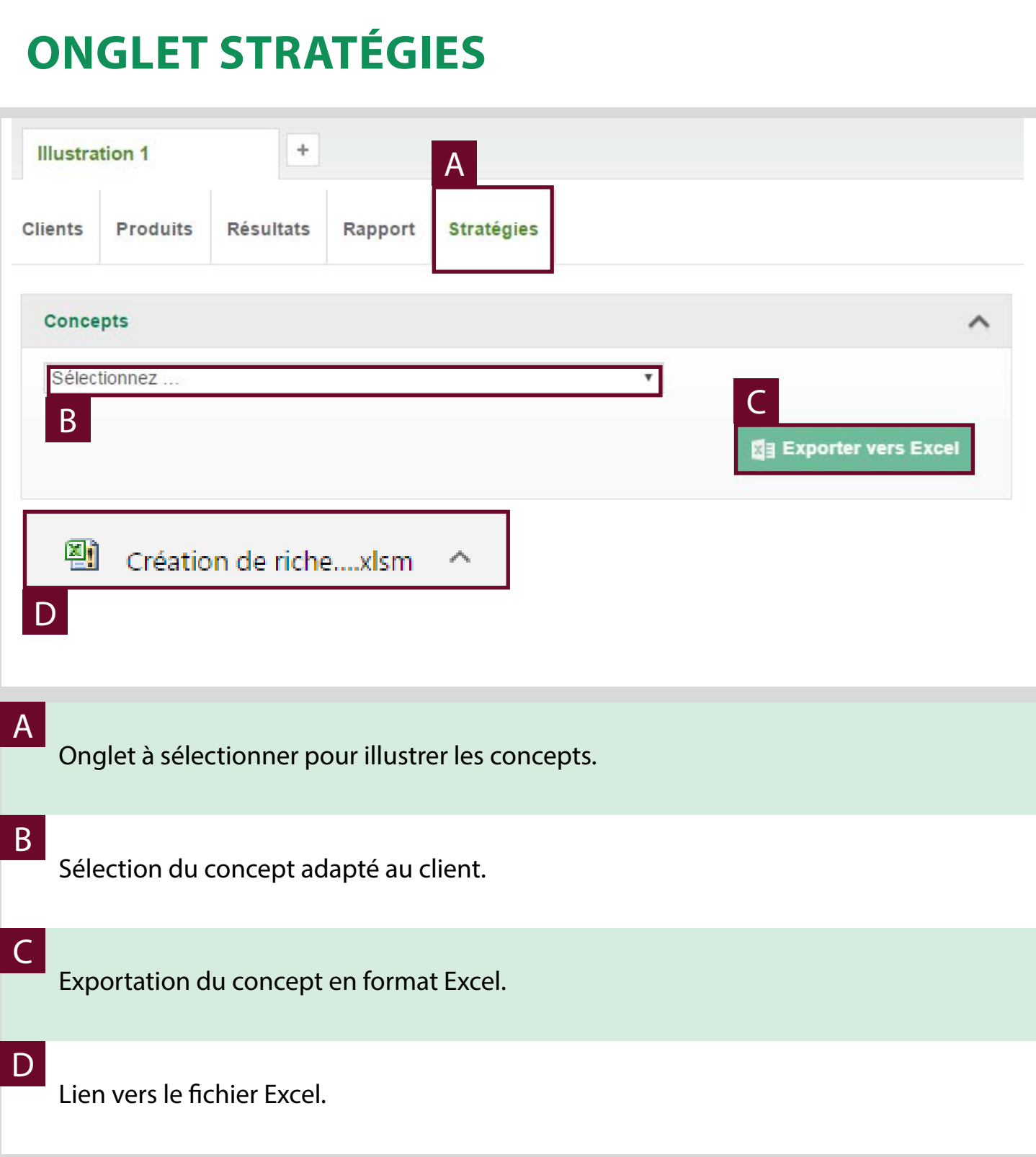

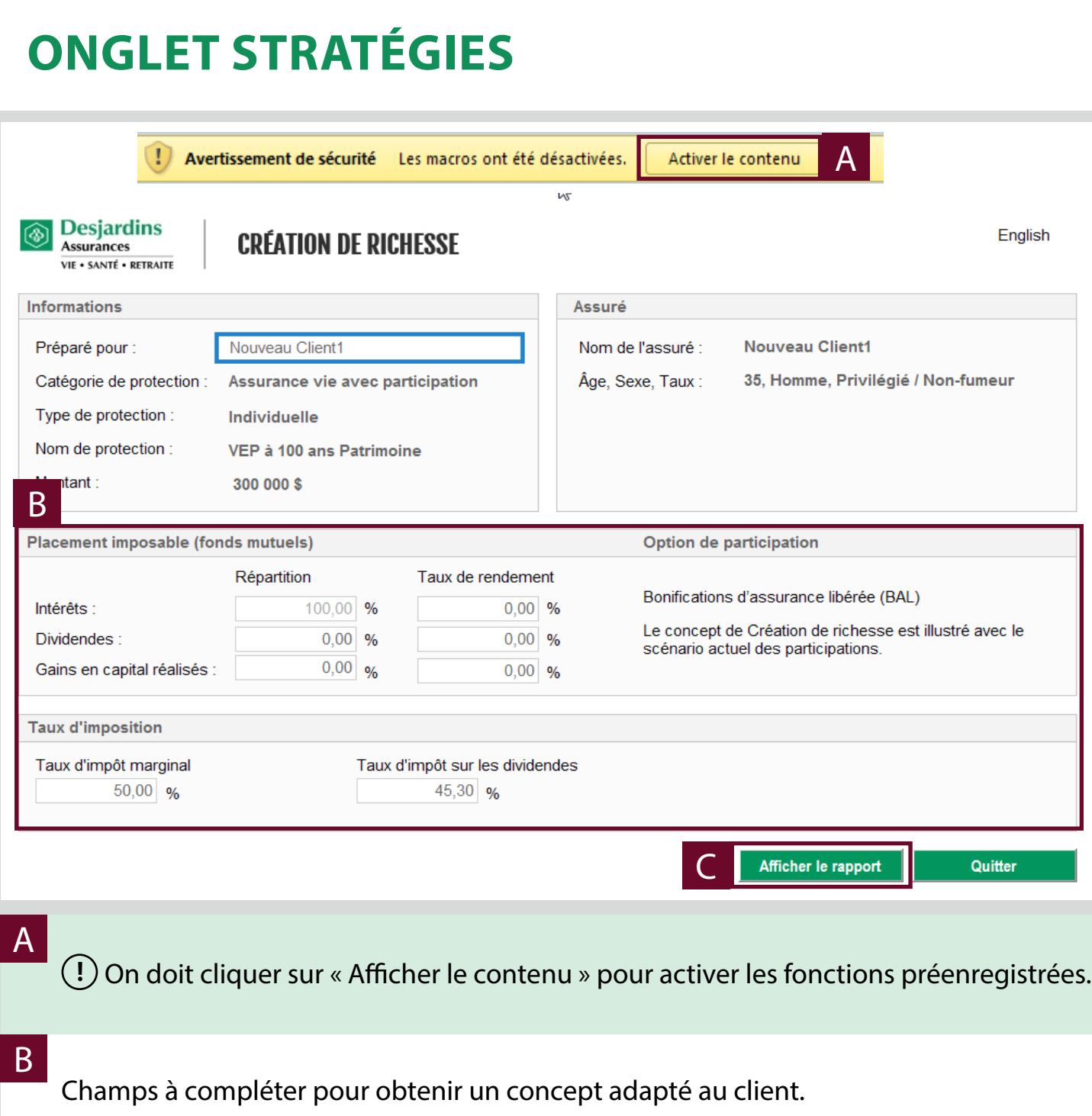

Les informations à inscrire varient d'un concept à l'autre. **!**

## c

Cliquer sur « Afficher le rapport » pour générer le concept de vente.

## **Recherche**

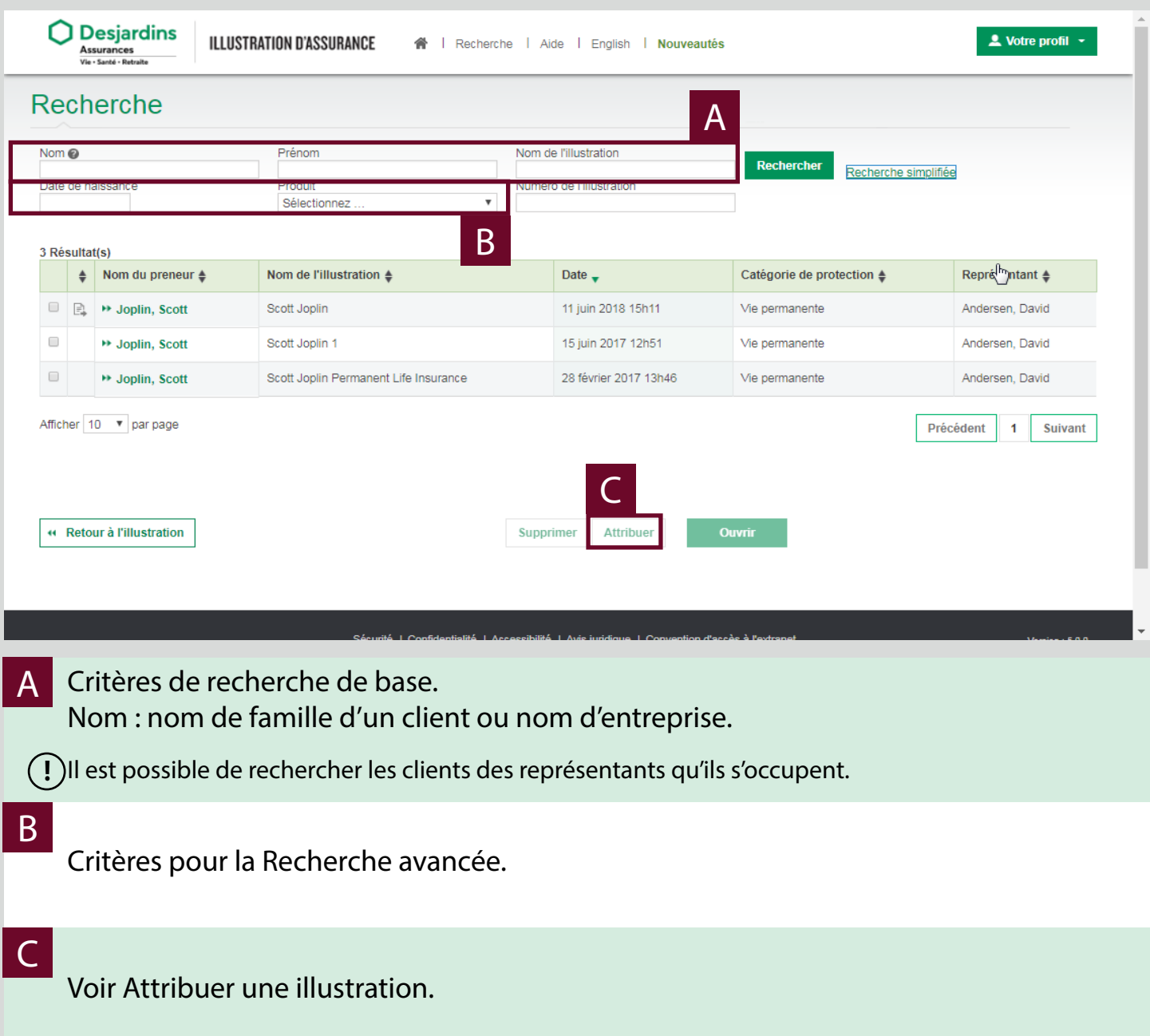

# **Attribuer une illustration**

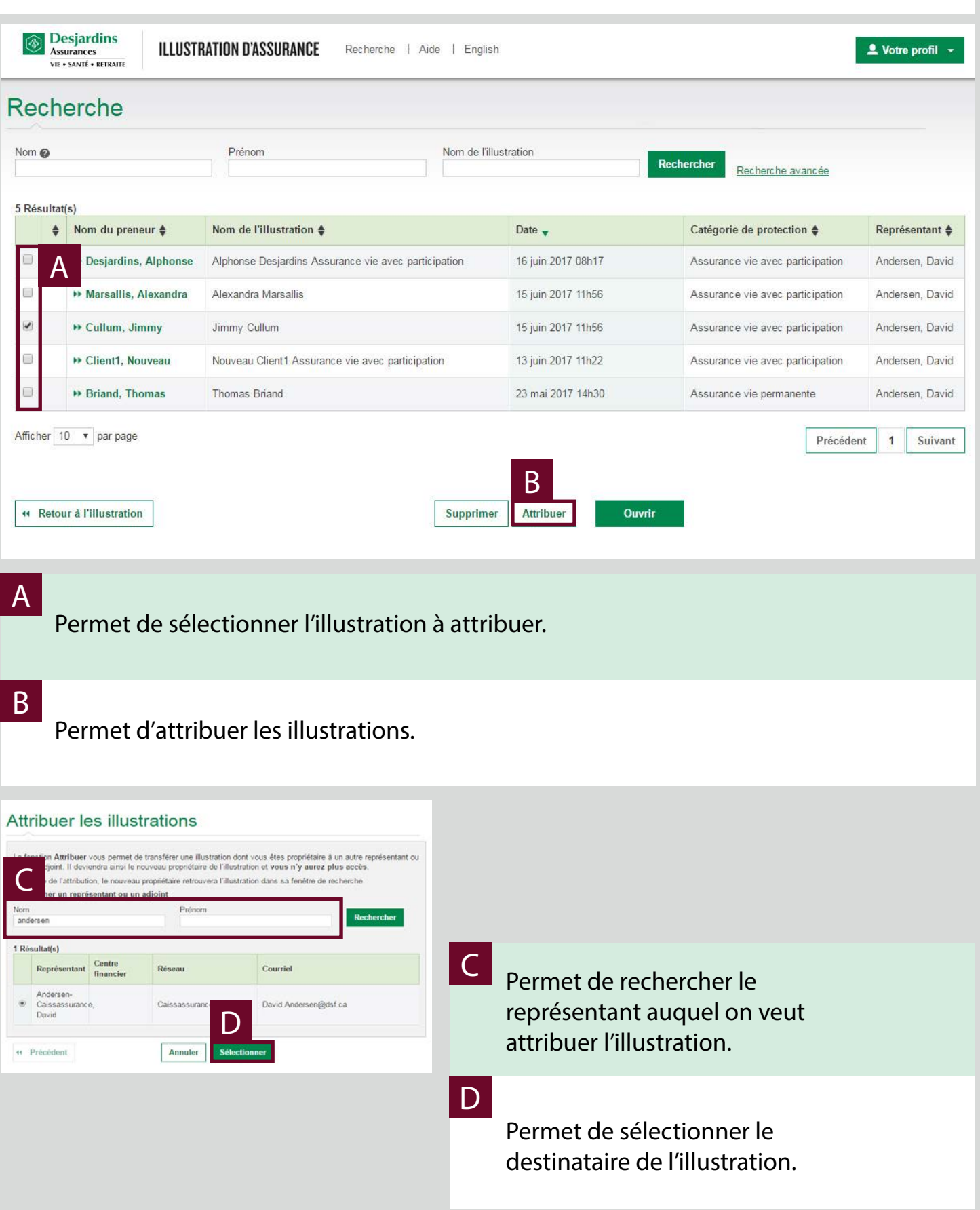

# **Attribuer une illustration (suite)**

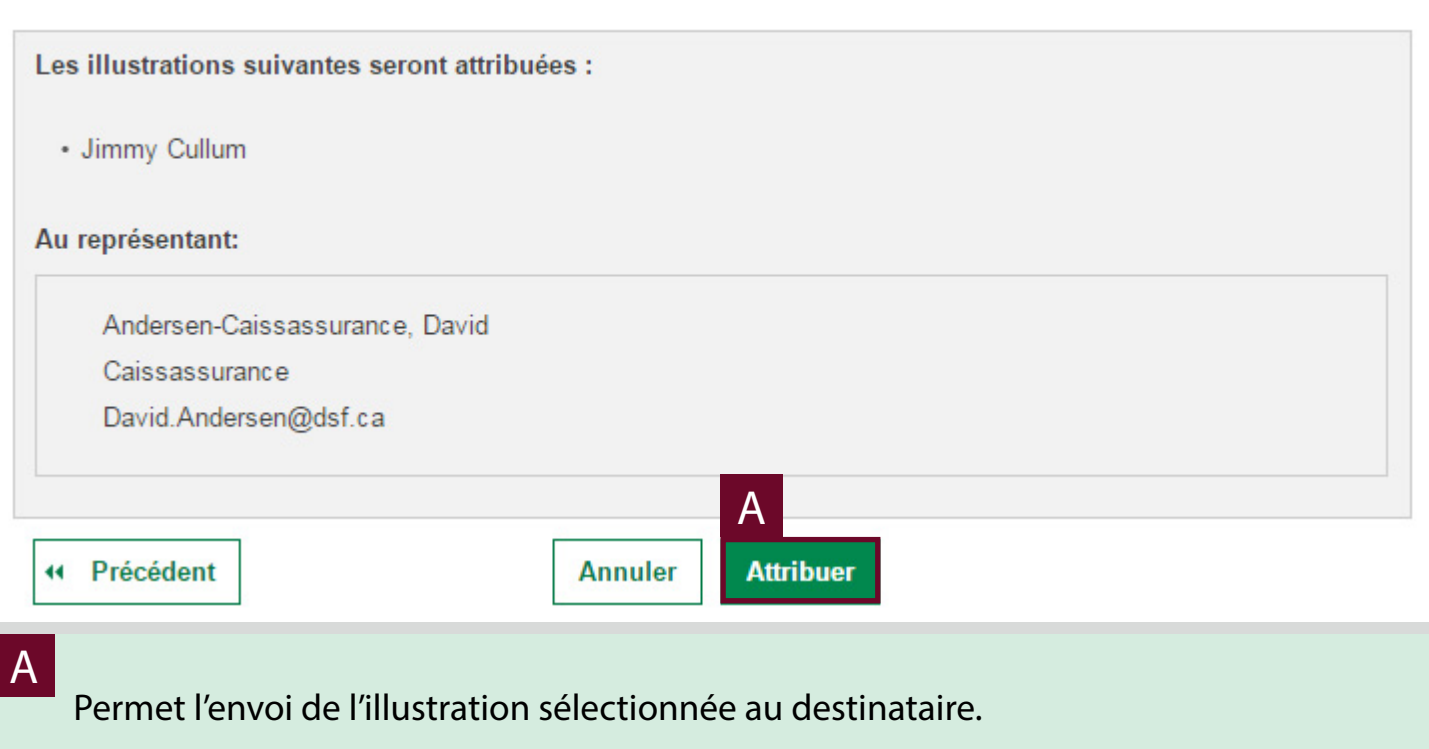